# ACI에서 경로 제어 구성

## 목차

```
소개
사전 요구 사항
요구 사항
사용되는 구성 요소
설정
OSPF
EIGRP
BGP
ACI 검증
멀티 사이트 MP-BGP
구현
```
## 소개

이 문서에서는 ACI(Application Centric Infrastructure)의 경로 제어 컨피그레이션에 대해 설명합니 다.

## 사전 요구 사항

## 요구 사항

- L3out을 구성해야 함: L[3out 컨피그레이션 가이드](https://www.cisco.com/c/ko_kr/solutions/collateral/data-center-virtualization/application-centric-infrastructure/guide-c07-743150.html)
- 레이어 3으로 구성된 브리지 도메인: [브리지 도메인 컨피그레이션](/content/en/us/td/docs/switches/datacenter/aci/apic/sw/4-x/L3-configuration/Cisco-APIC-Layer-3-Networking-Configuration-Guide-42x/Cisco-APIC-Layer-3-Networking-Configuration-Guide-42x_chapter_01010.html)
- 다중 사이트 구성: [다중 사이트 구성](/content/en/us/solutions/collateral/data-center-virtualization/application-centric-infrastructure/white-paper-c11-739609.html)

### 사용되는 구성 요소

이 문서의 정보는 특정 랩 환경의 디바이스를 토대로 작성되었습니다. 이 문서에 사용된 모든 디바 이스는 초기화된(기본) 컨피그레이션으로 시작되었습니다. 현재 네트워크가 작동 중인 경우 모든 명령의 잠재적인 영향을 미리 숙지하시기 바랍니다.

## 설정

지원되는 모든 라우팅 프로토콜은 동일한 프레미스에서 경로 제어 컨피그레이션을 위한 경로 맵을 기반으로 합니다.

### 1. 경로 맵 구성

2. 설정 및 일치 기준 설정

### 3. 그에 따라 경로 맵 적용

Tenant(테넌트) > TENANT\_NAME > Networking(네트워킹) > L3out > L3OUT\_NAME > Route Map for Import and Export Route Control(경로 제어 가져오기 및 내보내기)으로 이동합니다.

폴더를 마우스 오른쪽 단추로 클릭하거나 도구 단추를 사용하여 Import 및 Export Route Control용 경로 맵을 만듭니다.

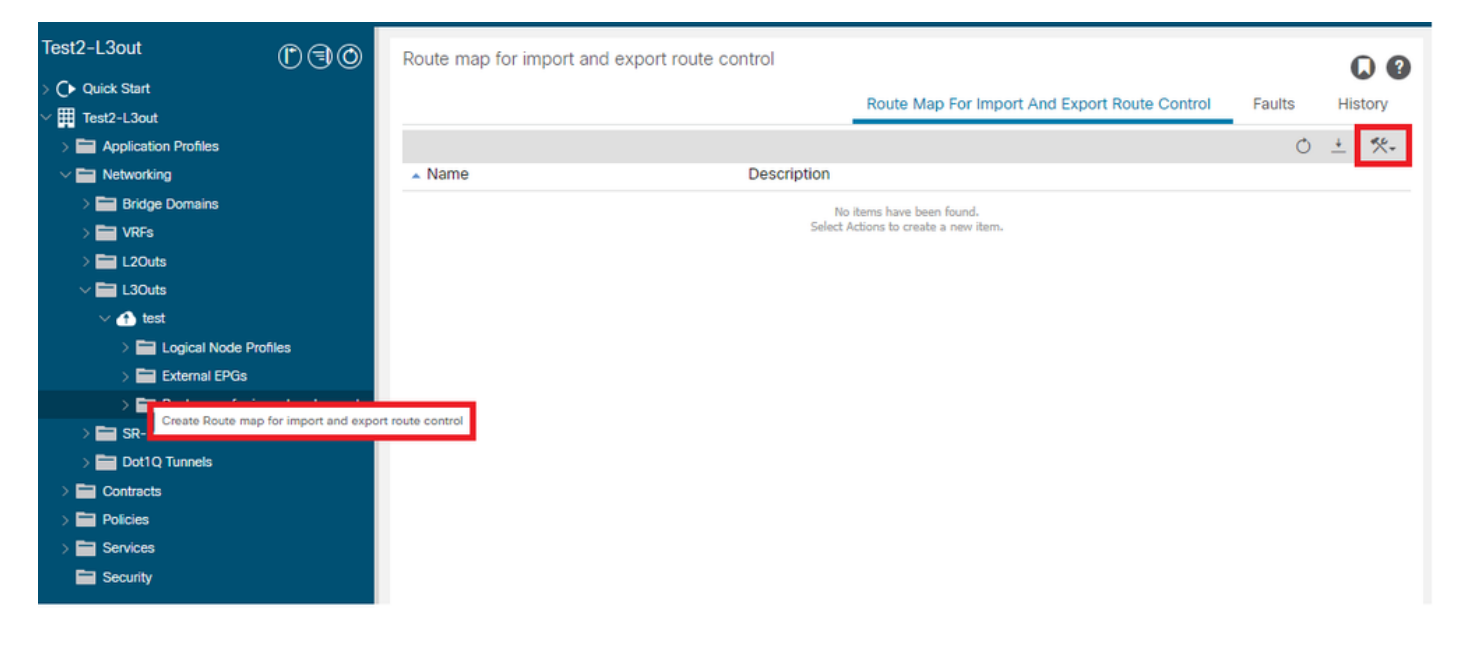

기본적으로 가져오기 및 내보내기 경로 제어는 이미 존재합니다. 이러한 항목을 편집하려면 이름 필드의 드롭다운 메뉴에서 해당 항목을 선택합니다.

이러한 기본 경로 제어는 주로 경로 재배포 및 VRF 누수에 적용됩니다. 가져오기 경로 제어의 특수 한 경우 L3out은 Route Control Enforcement 옵션에서 Import로 표시되어야 합니다.

새 이름을 만들려면 Name(이름) 필드에 원하는 이름을 수동으로 입력합니다.

### Create Route map for import and export route control

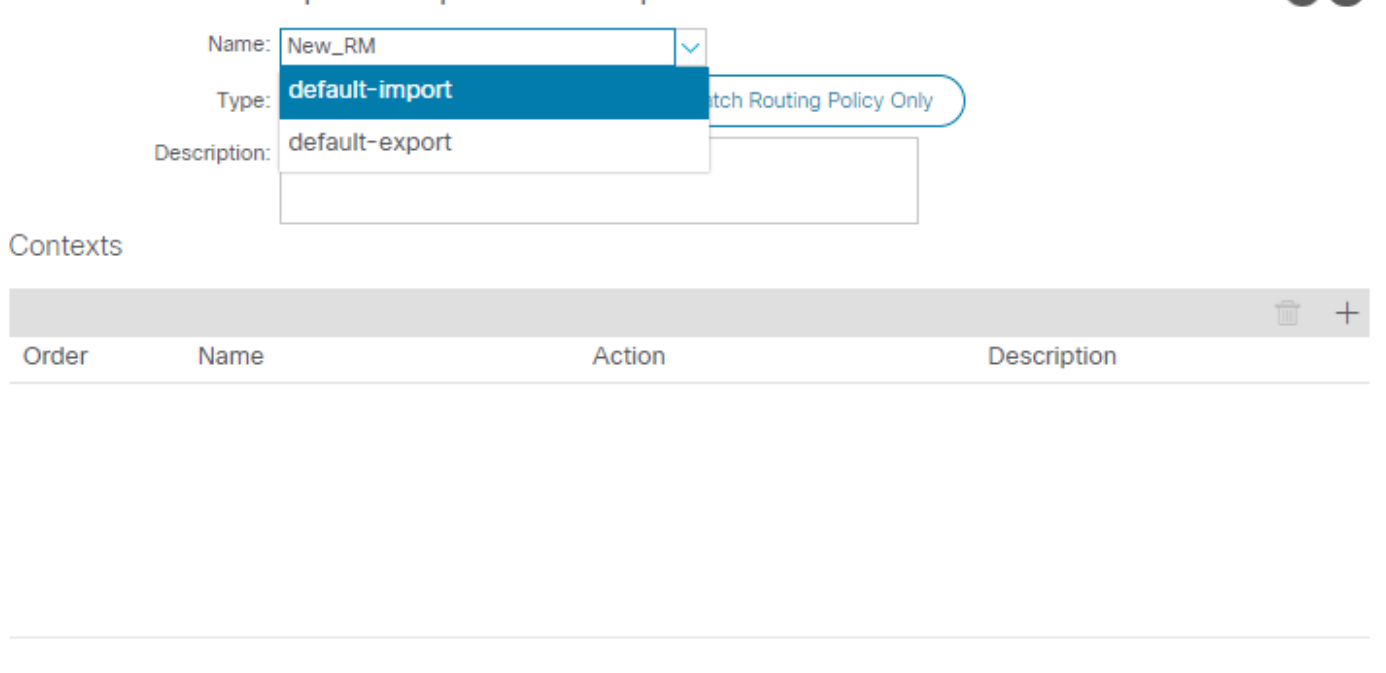

 $? \times$ 

Match Prefix AND Routing Policy(접두사 및 라우팅 정책 일치) - 이 옵션은 구성된 접두사 목 • 록과 정의된 경로 정책을 확인합니다.

Cancel

**Submit** 

Match Routing Policy Only — 이 옵션은 전역 대상 경로와 일치하며 적용할 정책만 정의합니 • 다.

실제 경로 맵 정책을 생성하는 새 컨텍스트를 생성하려면 Plus 버튼을 클릭합니다.

## **Create Route Control Context**

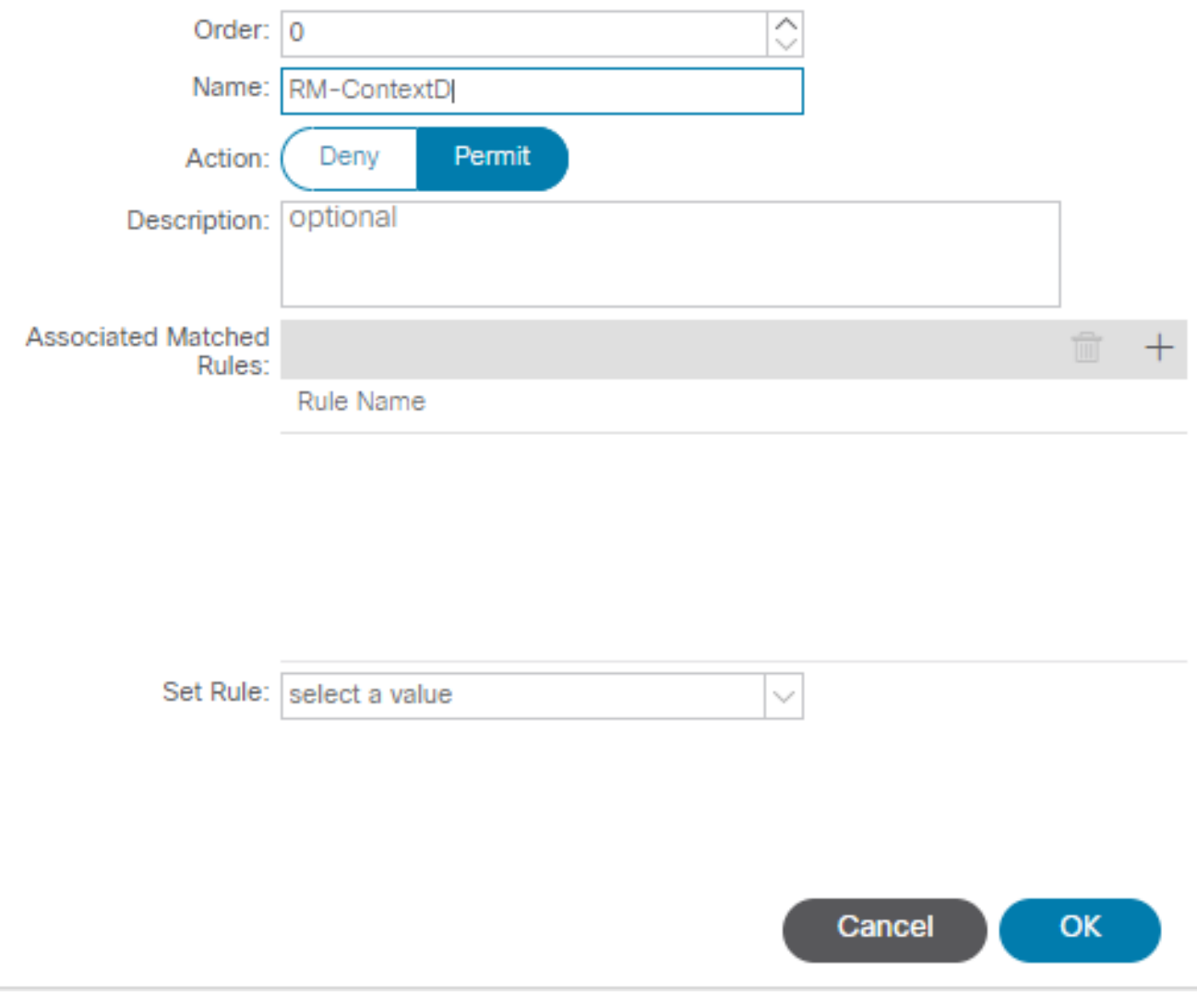

 $2x$ 

Match Rule — 특성 집합(접두사 목록, BGP에 대한 커뮤니티 또는 정규식)을 규칙을 적용할 •위치와 일치시킵니다.

## **Create Match Rule**

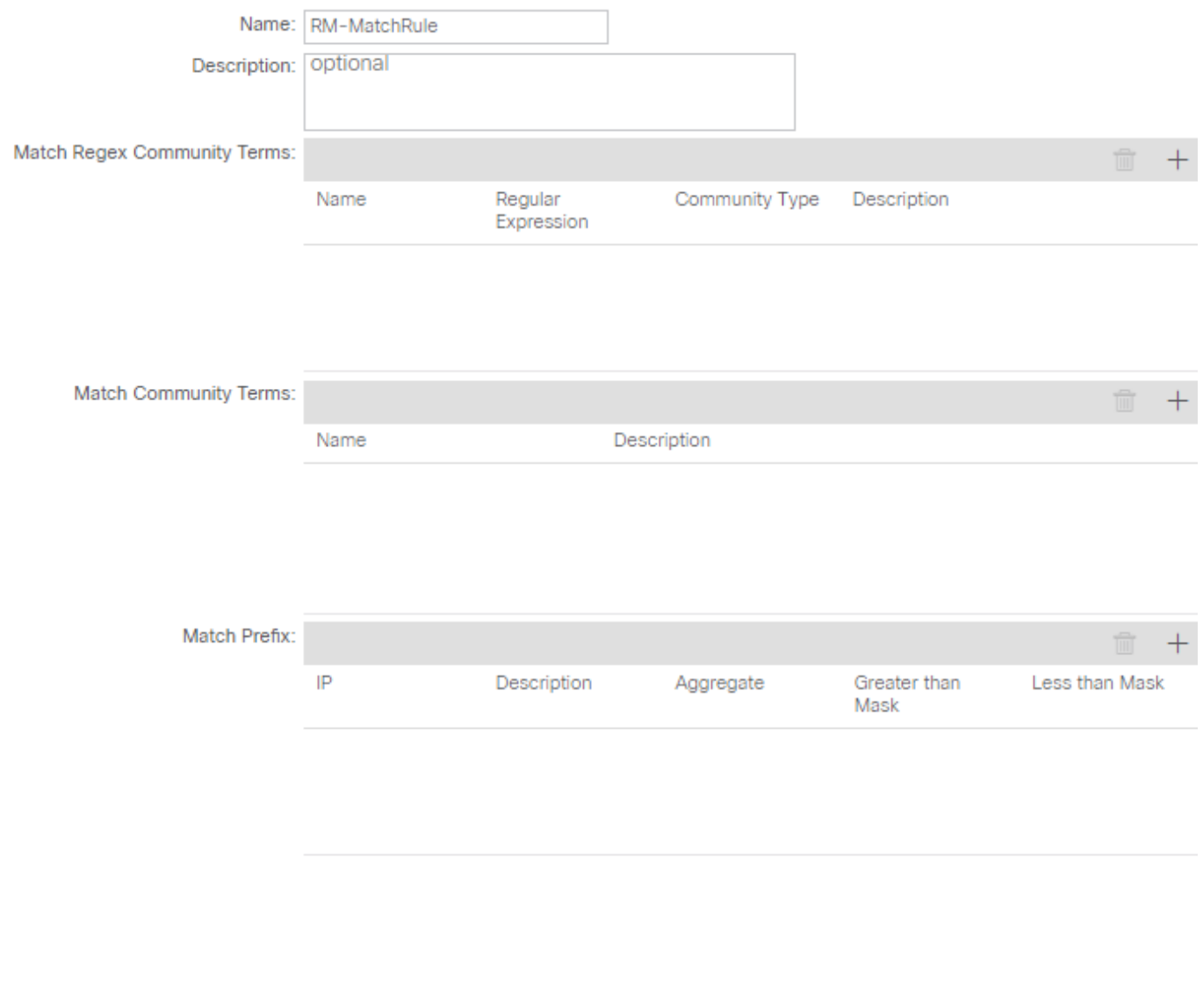

 $\mathbf{?} \times$ 

Cancel

Submit

• Set Rule — Match Rule에 지정된 특성에 명령 집합을 적용합니다.

## Create Set Rules for a Route Map

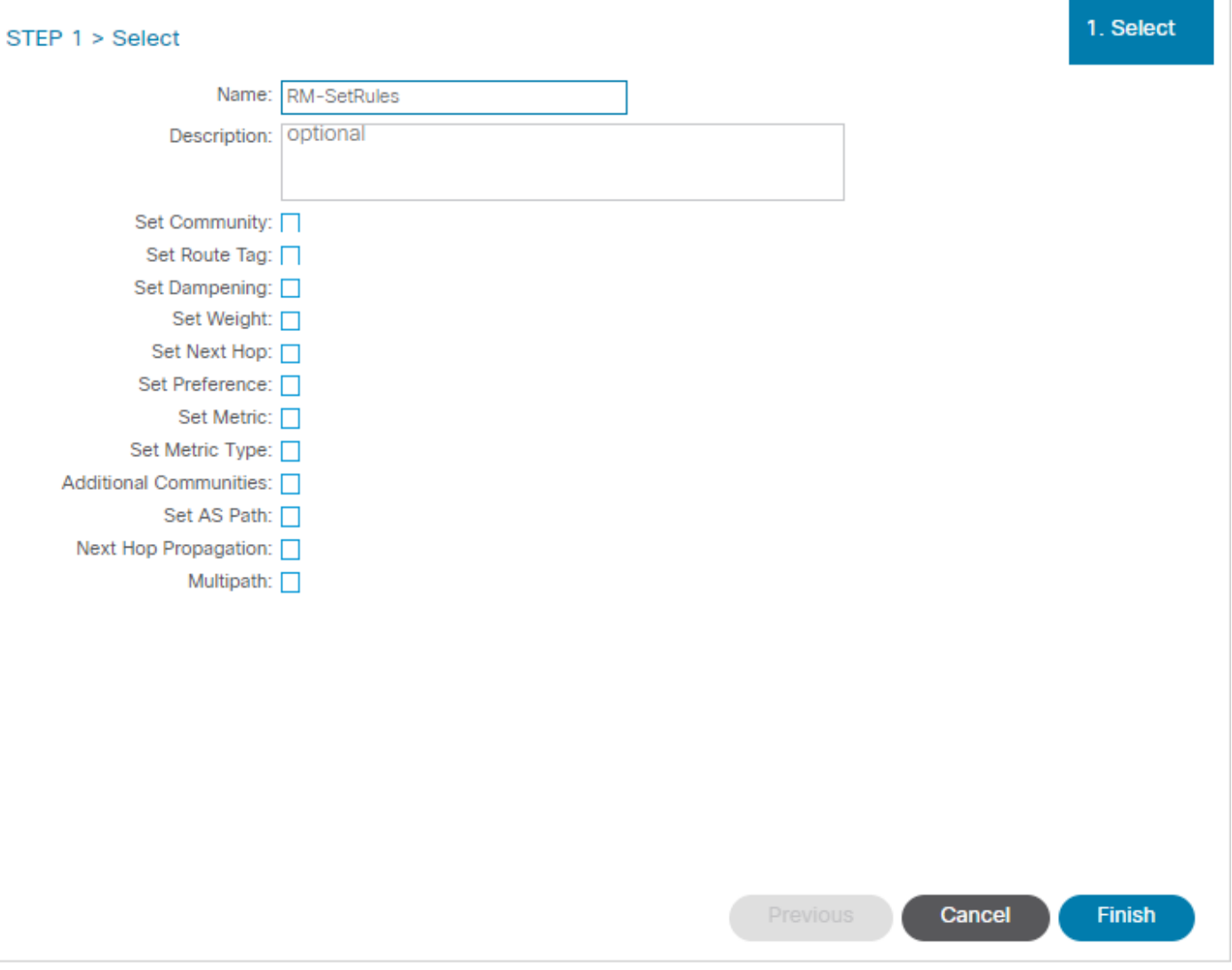

 $\left( 2\right)$ 

이 단계에서 적용할 규칙은 프로토콜 라우팅 결정과 일치해야 합니다.

OSPF

기본적으로 ACI는 외부 유형 2 및 메트릭 20으로 OSPF 경로를 광고합니다.

이러한 속성은 다음과 같이 변경할 수 있습니다.

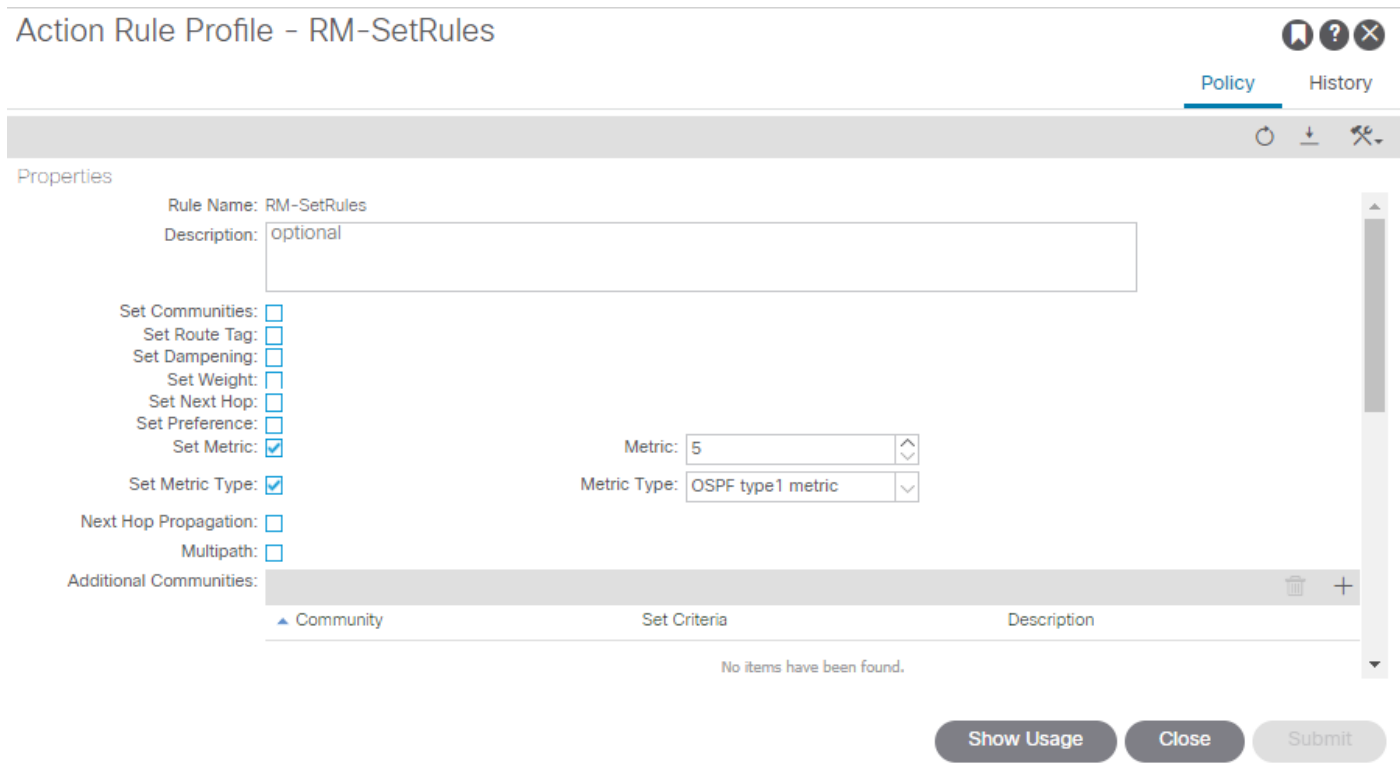

메트릭 값은 피어 라우터의 인터페이스 비용에 합산됩니다.

#### <#root>

```
Router# show ip route ospf-1 vrf vrf_test
IP Route Table for VRF "vrf_test"
'*' denotes best ucast next-hop
'**' denotes best mcast next-hop
'[x/y]' denotes [preference/metric]
'%<string>' in via output denotes VRF <string>
10.10.10.0/24, ubest/mbest: 2/0
*via 10.46.0.1, Vlan481, [110/
45
], 00:06:04,
ospf-1
, type-1, tag 4294967295
*via 10.46.0.2, Vlan481, [110/
45
], 00:06:05,
ospf-1
, type-1, tag 4294967295
Router#
```
### **EIGRP**

### 이 방법을 사용하는 경우 EIGRP에서 경로 선택을 변경하도록 구성할 수 있는 유일한 매개변수는 Metric이며, 이는 Difffusal Update Algorithm(DUAL)에 추가됩니다

Leaf# show ip eigrp topology vrf Test:Test\_VRF EIGRP Topology Table for AS(1818)/ID(192.168.10.1) VRF Test:Test\_VRF Codes: P - Passive, A - Active, U - Update, Q - Query, R - Reply, r - reply Status, s - sia Status P 10.10.10.0/24, 1 Successors, FD is 51200, tag is 4294967295 via Rconnected(51200/0) Leaf# ! After applying route-map Leaf# Leaf# show ip eigrp topology vrf Test:Test\_VRF EIGRP Topology Table for AS(1818)/ID(192.168.10.1) VRF Test:Test\_VRF Codes: P - Passive, A - Active, U - Update, Q - Query, R - Reply, r - reply Status, s - sia Status P 10.10.10.0/24, 1 Successors, FD is 51200, tag is 4294967295 via Rconnected(5145600/0) Leaf#

### BGP

요구 사항에 따라 BGP 특성 중 하나를 구성할 수 있어야 합니다.

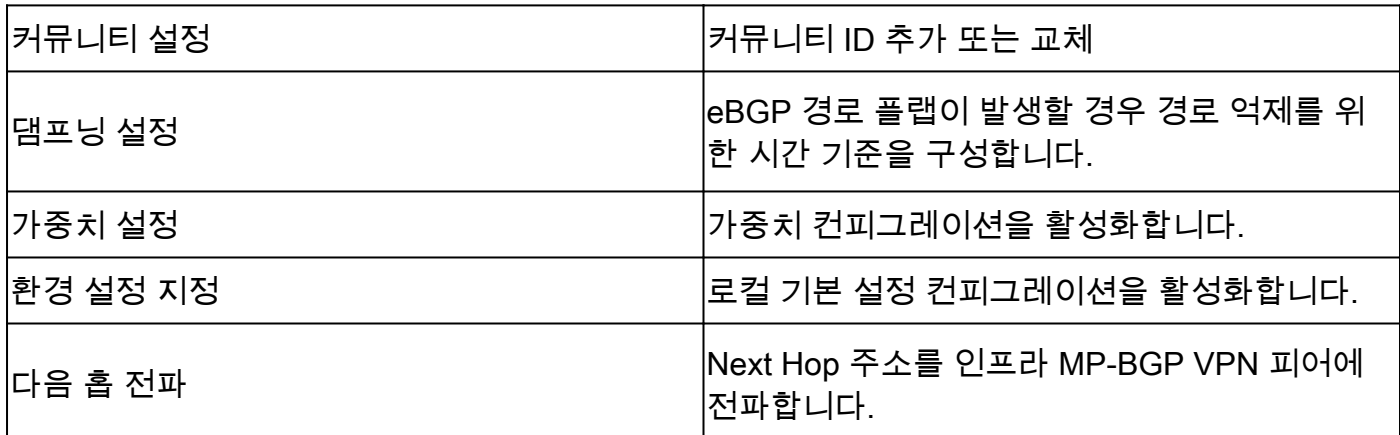

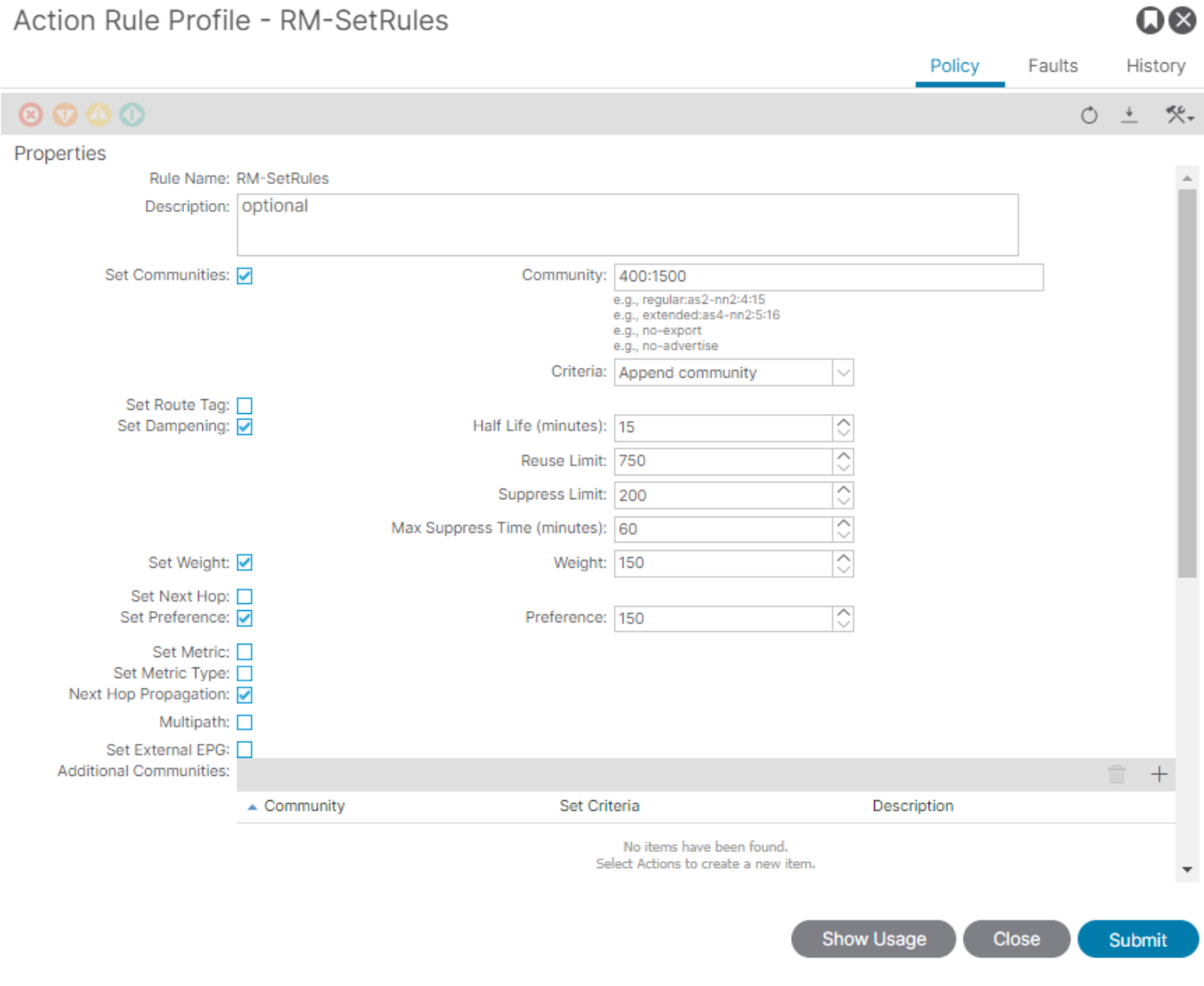

 $\sim$   $\sim$ 

## ACI 검증

ACI CLI(Command Line Interface)에서 유효성을 검사하기 위해 각 프로토콜은 VRF VNID를 포함 하는 기본 이름에 할당됩니다.

#### <#root>

Leaf# show vrf Test:Test\_VRF detail extended VRF-Name: Test:Test\_VRF, VRF-ID: 23, State: Up VPNID: unknown RD: 103:

#### **2686981**

Max Routes: 0 Mid-Threshold: 0 Encap: vxlan-

#### **2686981**

Table-ID: 0x80000017, AF: IPv6, Fwd-ID: 0x80000017, State: Up

Table-ID: 0x00000017, AF: IPv4, Fwd-ID: 0x00000017, State: Up

Leaf#

#### 각 프로토콜에 적용된 경로 맵을 검증하려면 다음을 실행합니다.

• OSPF

Leaf# show ip ospf vrf Test:Test\_VRF | egrep route-map Table-map using route-map exp-ctx-2686981-deny-external-tag bgp route-map exp-ctx-proto-2686981 eigrp route-map exp-ctx-proto-2686981 static route-map exp-ctx-st-2686981 direct route-map exp-ctx-st-2686981 coop route-map exp-ctx-st-2686981 Leaf#

• EIGRP

```
Leaf# show ip eigrp vrf Test:Test_VRF | egrep route-map
static route-map exp-ctx-st-2686981
ospf-default route-map exp-ctx-proto-2686981
direct route-map exp-ctx-st-2686981
coop route-map exp-ctx-st-2686981
bgp-64512 route-map exp-ctx-proto-2686981
Tablemap: route-map exp-ctx-2686981-deny-external-tag , filter-configured
```
Leaf#

• BGP

Leaf# show bgp process vrf Test:Test\_VRF | egrep route-map static, route-map imp-ctx-bgp-st-interleak-2686981 ospf, route-map permit-all direct, route-map imp-ctx-bgp-direct-interleak-2686981 coop, route-map exp-ctx-coop-bgp-2686981 direct, route-map permit-all

Leaf#

올바른 경로 맵이 식별되면 해당 내용을 표시할 수 있습니다.

<#root> Leaf# show route-map exp-ctx-st-2686981 route-map exp-ctx-st-2686981, deny, sequence 1 Match clauses: tag: 4294967294 Set clauses: route-map exp-ctx-st-2686981, permit, sequence 8201 Match clauses: ip address prefix-lists: **IPv4-st63-2686981-exc-ext-out-Test2RM-Context0RM-MatchRule-dst** ipv6 address prefix-lists: IPv6-deny-all Set clauses: tag 4294967295 metric 5 metric-type type-1 route-map exp-ctx-st-2686981, permit, sequence 15801 Match clauses: tag: 4294967292 Set clauses: tag 0 route-map exp-ctx-st-2686981, permit, sequence 15802 Match clauses: tag: 4294967291 Set clauses: tag 4294967295 route-map exp-ctx-st-2686981, permit, sequence 15804 Match clauses: ip address prefix-lists: IPv4-st63-2686981-exc-int-inferred-export-dst ipv6 address prefix-lists: IPv6-deny-all Set clauses: tag 0

Leaf#

태그 맵과 일치하는 모든 경로에 대한 기본 거부를 포함하여 경로 맵에 대한 여러 항목이 기본적으 로 4294967294. 태그 값은 경로 루프를 방지하기 위해 ACI 보더 리프 스위치에 의해 설정됩니다. 이는 VRF 레벨에서 변경되지 않는 한 경로 맵에서 수정할 수 없는 유일한 값입니다.

Match Rule 정책에 의해 생성된 접두사 목록을 표시할 수 있습니다.

<#root>

Leaf# show ip prefix-list IPv4-st63-2686981-exc-ext-out-Test2RM-Context0RM-MatchRule-dst ip prefix-list IPv4-st63-2686981-exc-ext-out-Test2RM-Context0RM-MatchRule-dst: 2 entries seq 1 permit

**10.10.0.0/16 le 32**

## 멀티 사이트 MP-BGP

멀티사이트 패브릭은 스트레치된 L3out의 구성을 허용하며 사이트별로 다릅니다. 패브릭의 엔드포 인트는 원격 패브릭에 더 구체적인 경로가 존재하지 않는 한 원격 L3out보다는 로컬 L3out에서 알 리는 외부 경로를 선호합니다. 라우팅 결정에 영향을 주기 위해 경로는 overlay-1 VRF의 MP-BGP vpnv4 주소군에 삽입되므로 interleak라는 특수한 경로 맵이 필요합니다.

경로 맵의 컨피그레이션은 일반 경로 맵과 거의 동일합니다. AS-Prepand는 eBGP 인접 디바이스의 경로 결정에 영향을 줄 수 있는 권장 값입니다.

 $\Omega$ 

• 경로 맵 Set Rule 정책 아래에서 Set AS Path 정책을 생성합니다.

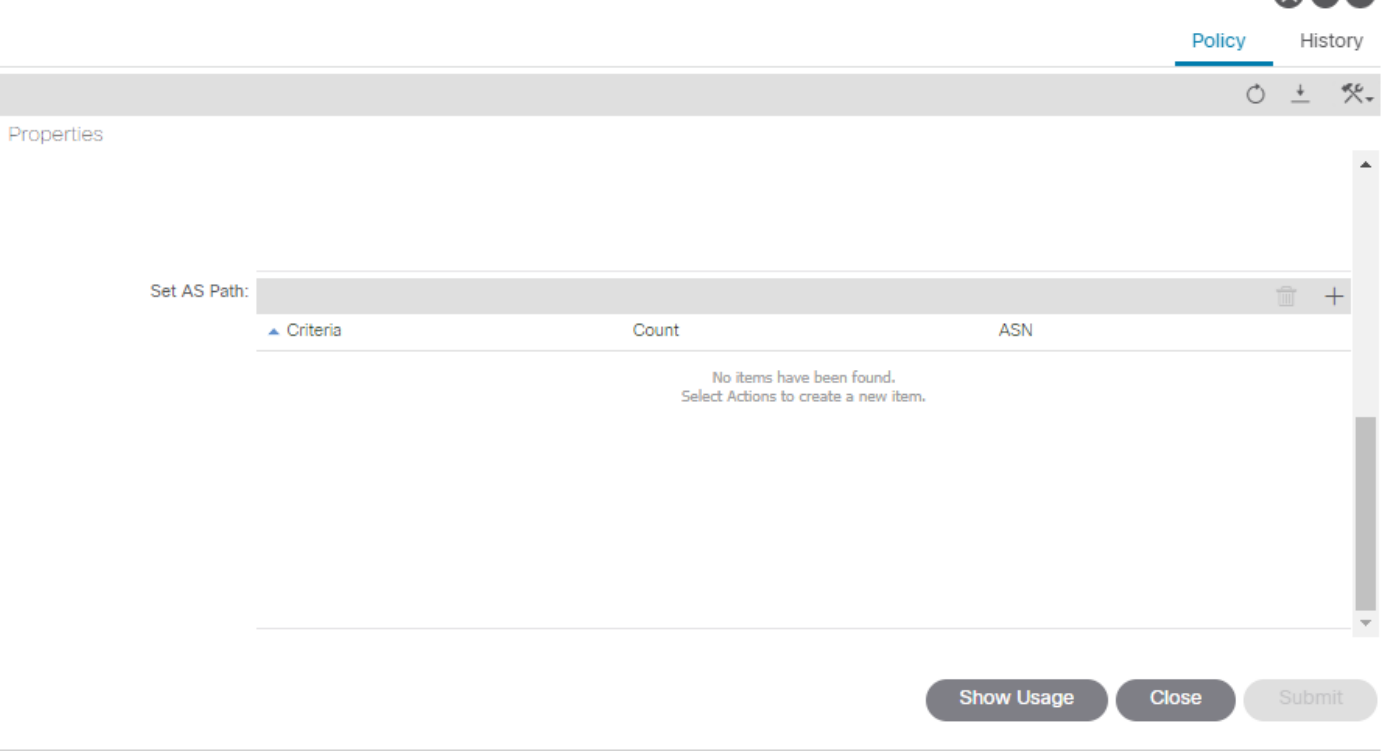

Action Rule Profile - test

• AS-Prepend 또는 AS-Prepend last is를 선택합니다.

## 구현

가져오기 및 내보내기 경로 제어를 위한 경로 맵이 구성되었습니다. 구현은 다음과 같은 요구 사항 에 따라 달라집니다.

• L3out에서 수신되고 광고되는 모든 경로에 영향을 주는 구현의 경우:

Tenant(테넌트) > TENANT\_NAME > Networking(네트워킹) > L3out > L3OUT\_NAME > Route Control Profile(경로 제어 프로필)로 이동합니다.

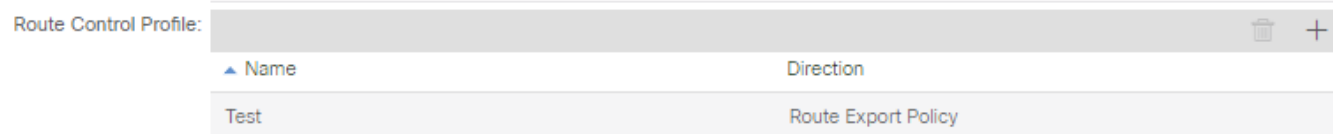

• 특정 경로 분류에 영향을 주는 구현의 경우:

Tenant(테넌트) > TENANT\_NAME > Networking(네트워킹) > L3out > L3OUT\_NAME > Subnets(서브넷)로 이동합니다.

경로 제어 서브넷 내보내기를 활성화합니다.

### 경로 제어 프로필을 구성합니다.

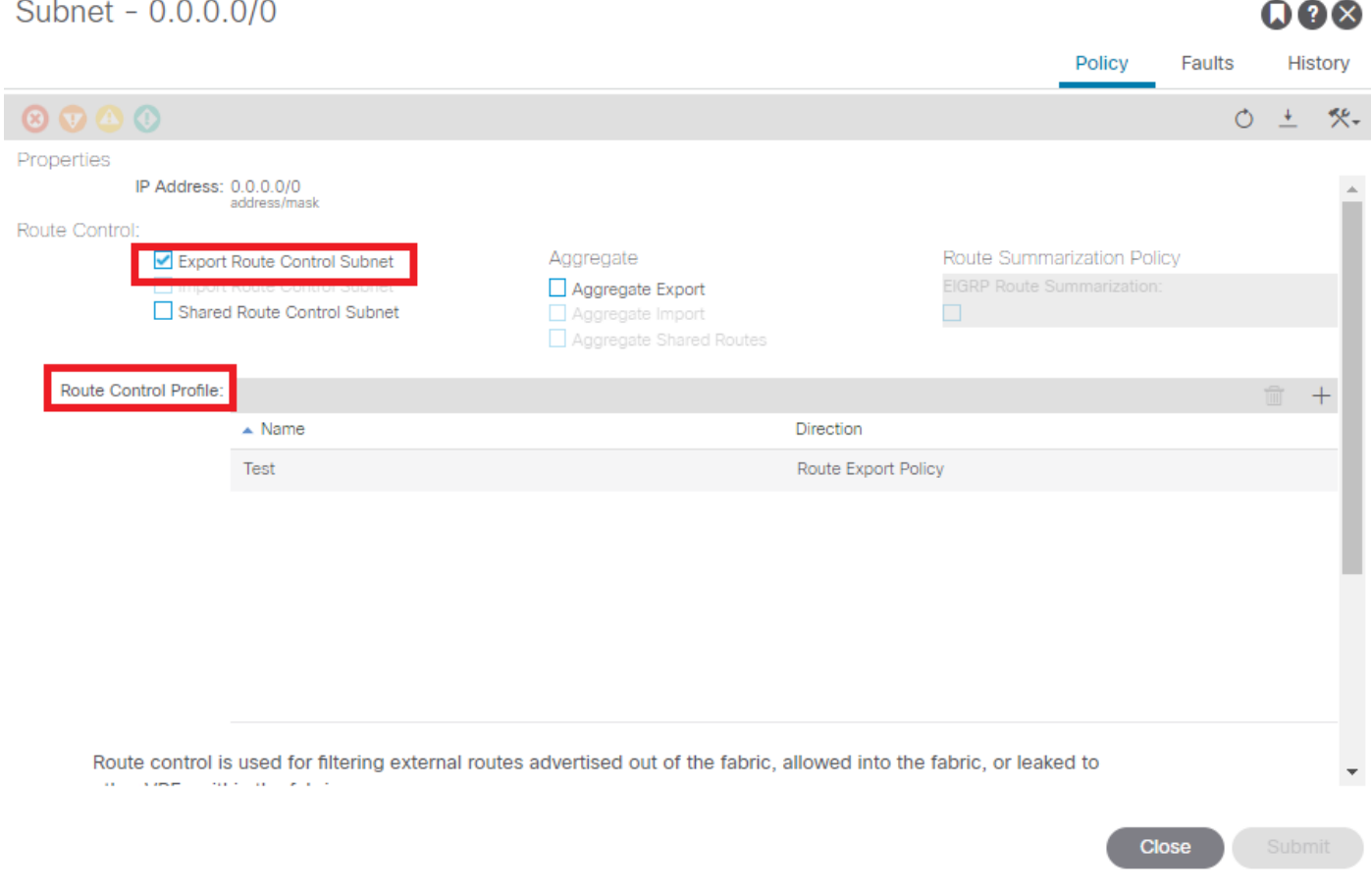

• 인터레이크 구현의 경우:

Tenant(테넌트) > TENANT\_NAME > Networking(네트워킹) > L3OUT > L3OUT\_NAME으로 이동합 니다.

에 대한 경로 프로파일 구성Interleak를 클릭합니다.

고정 소스 모드를 사용하여 재배포용 경로 프로파일을 구성합니다.

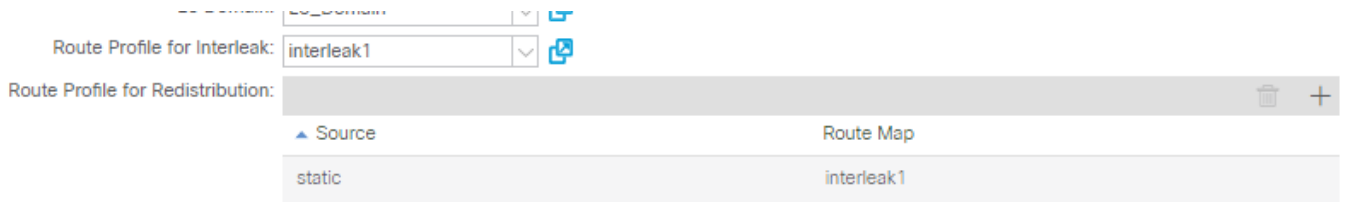

이 번역에 관하여

Cisco는 전 세계 사용자에게 다양한 언어로 지원 콘텐츠를 제공하기 위해 기계 번역 기술과 수작업 번역을 병행하여 이 문서를 번역했습니다. 아무리 품질이 높은 기계 번역이라도 전문 번역가의 번 역 결과물만큼 정확하지는 않습니다. Cisco Systems, Inc.는 이 같은 번역에 대해 어떠한 책임도 지지 않으며 항상 원본 영문 문서(링크 제공됨)를 참조할 것을 권장합니다.